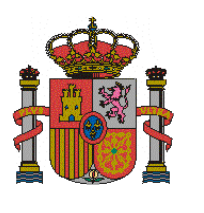

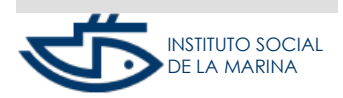

**SUBDIRECCIÓN GENERAL DE SEGURIDAD SOCIAL**

MANUAL ELIMINACIÓN REM CUENTA PROPIA

# SERVICIO ELIMINACIÓN TRABAJADORES REGIMEN ESPECIAL DEL MAR POR **CUENTA PROPIA**

#### **INDICE DE CONTENIDOS**

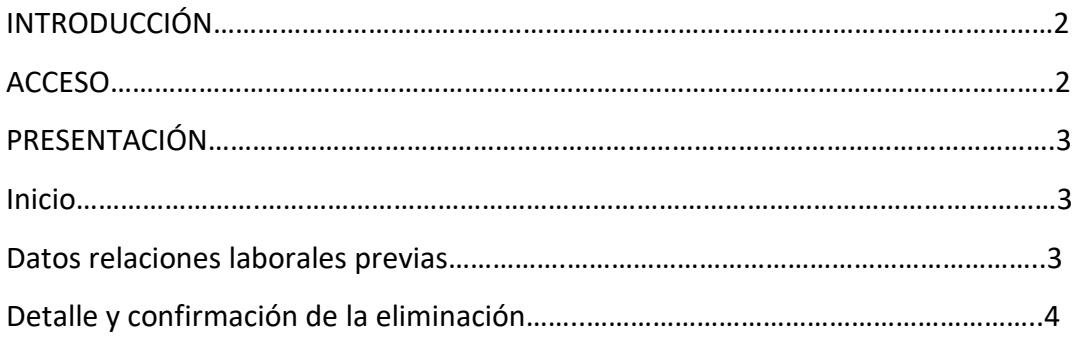

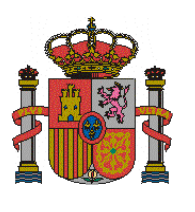

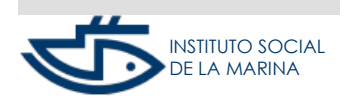

**SUBDIRECCIÓN GENERAL DE SEGURIDAD SOCIAL**

MANUAL ELIMINACIÓN REM CUENTA PROPIA

## **INTRODUCCIÓN**

A través de este servicio, la persona trabajadora que desarrolla su actividad marítimo-pesquera por cuenta propia o autónoma en el Régimen Especial de Seguridad Social de los Trabajadores del Mar puede solicitar la anulación/eliminación de las altas y las bajas previas en los supuestos en los que la persona trabajadora finalmente no vaya a iniciar la actividad o vaya a concluir la actividad con posterioridad a lo previsto y solicitado inicialmente.

Este trámite de eliminación de las altas y bajas solo puede realizarse antes del inicio de la actividad laboral, para las altas previas, o antes de la finalización de actividad, para las bajas previas.

#### **ACCESO**

El acceso se realizará mediante: DNIe: Documento Nacional de Identidad electrónico o Certificado electrónico Sistema Cl@ve permanente Cl@ve pin SMS

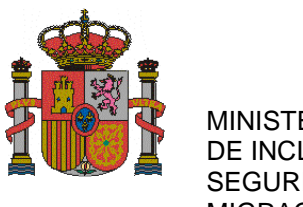

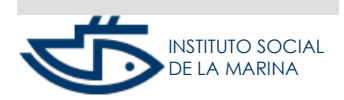

**SUBDIRECCIÓN GENERAL DE SEGURIDAD SOCIAL**

MANUAL ELIMINACIÓN REM CUENTA PROPIA

#### **PRESENTACIÓN**

**Inicio**

Una vez verificado que el trabajador/a dispone de certificado digital o DNI electrónico válido o clave usuario + contraseña, se procederá a verificar que la persona interesada está identificada, con carácter previo en el Fichero de personas físicas, teniendo asignado un Número de Seguridad Social válido.

Además se comprobará que el Documento identificativo de persona física (DNI, NIE o pasaporte) está asociado a ese Número de Seguridad Social y que, por tanto, corresponden a la misma persona.

Si se comprueba que la persona que solicita tiene asignado un Número de Seguridad Social válido, se mostrará un aviso que deberá leer y aceptar, asumiendo la responsabilidad de la veracidad de los datos declarados así como el compromiso de aportar la documentación que sea requerida.

#### **Datos relaciones laborales previas**

La relación de periodos de actividad que podrán ser eliminados son aquellos donde las fechas de inicio y/o cese de la actividad son posteriores a la fecha en que se realiza la acción de eliminación, y que hayan sido mecanizados anteriormente por el usuario.

Se mostrará un listado de periodos de actividad, con fecha de inicio y/o cese de la actividad, existentes ordenados de menor a mayor (hasta un máximo de 20 relaciones laborales o periodos de actividad.)

Es obligatorio seleccionar la relación laboral de alta o baja que quiere anular o eliminar.

Solo podrá seleccionar un movimiento o periodo a eliminar.

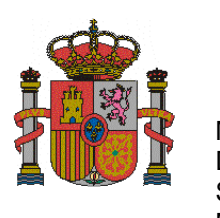

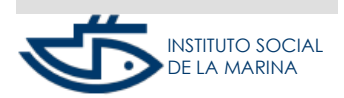

**SUBDIRECCIÓN GENERAL DE SEGURIDAD SOCIAL**

MANUAL ELIMINACIÓN REM CUENTA PROPIA

> Una vez seleccionado el movimiento se verificará que se ha seleccionado un único movimiento y se mostrará la pantalla de detalle del mismo.

### **Detalle y confirmación de la eliminación**

Se muestra la pantalla de detalle de la relación laboral o periodo de actividad que ha sido seleccionado del listado para ser eliminado o anulado.

En la pantalla se mostrarán los datos de la relación laboral previa de alta o de la relación laboral previa de baja, según se quiera eliminar una u otra.

Se confirmará la eliminación siendo posible únicamente eliminar los periodos de actividad que sean posteriores a la fecha actual del sistema. En caso de error se mostrará un mensaje.